# **fcrypter Documentation**

*Release 0.1.0*

**John Paraskevopoulos**

**May 02, 2017**

# **Contents**

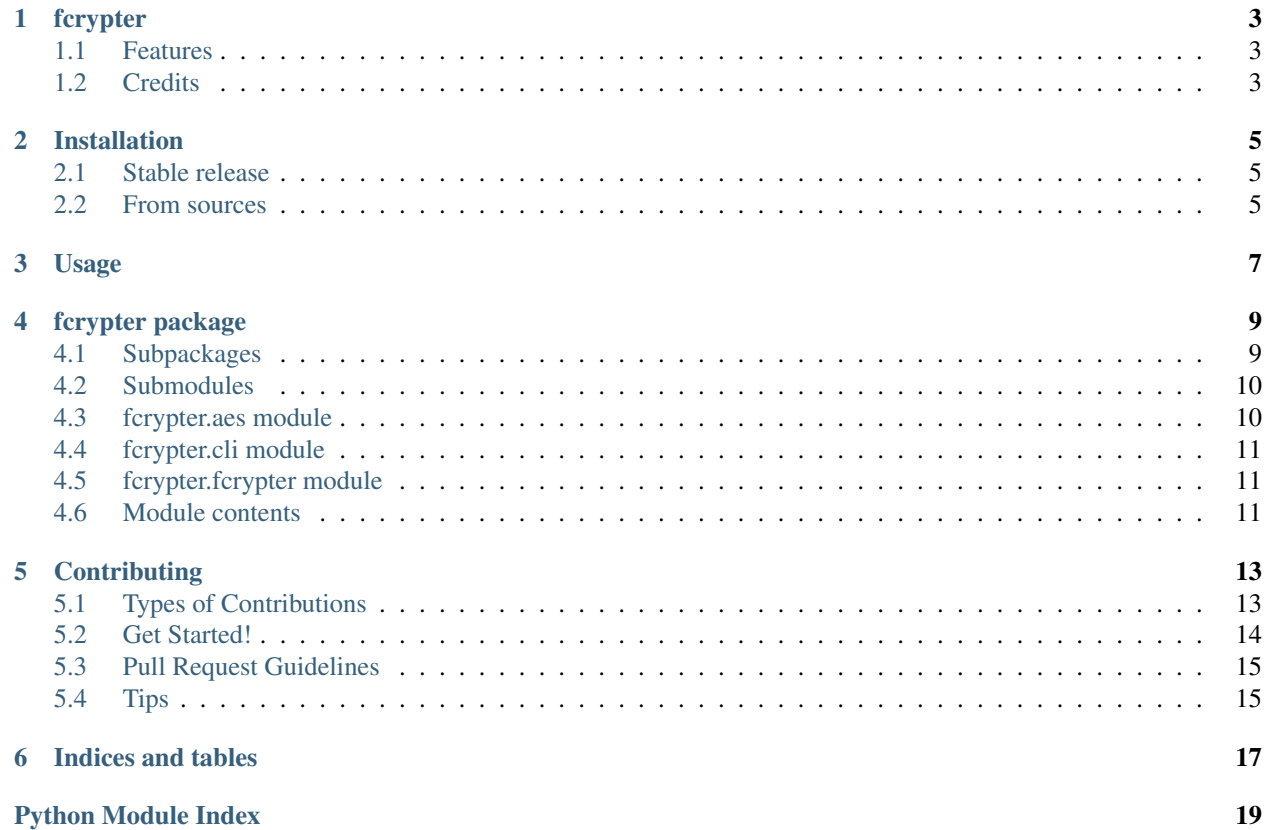

Contents:

# fcrypter

<span id="page-6-0"></span>File encryption made simple

- Free software: GNU General Public License v3
- Documentation: [https://fcrypter.readthedocs.io.](https://fcrypter.readthedocs.io)

### <span id="page-6-1"></span>**Features**

• TODO

## <span id="page-6-2"></span>**Credits**

This package was created with [Cookiecutter](https://github.com/audreyr/cookiecutter) and the [audreyr/cookiecutter-pypackage](https://github.com/audreyr/cookiecutter-pypackage) project template.

### Installation

### <span id="page-8-1"></span><span id="page-8-0"></span>**Stable release**

To install fcrypter, run this command in your terminal:

**\$** pip install fcrypter

This is the preferred method to install fcrypter, as it will always install the most recent stable release.

If you don't have [pip](https://pip.pypa.io) installed, this [Python installation guide](http://docs.python-guide.org/en/latest/starting/installation/) can guide you through the process.

#### <span id="page-8-2"></span>**From sources**

The sources for fcrypter can be downloaded from the [Github repo.](https://github.com/ioparaskev/fcrypter)

You can either clone the public repository:

**\$** git clone git://github.com/ioparaskev/fcrypter

Or download the [tarball:](https://github.com/ioparaskev/fcrypter/tarball/master)

**\$** curl -OL https://github.com/ioparaskev/fcrypter/tarball/master

Once you have a copy of the source, you can install it with:

```
$ python setup.py install
```
Usage

<span id="page-10-0"></span>To use fcrypter in a project:

**import fcrypter**

### fcrypter package

### <span id="page-12-5"></span><span id="page-12-1"></span><span id="page-12-0"></span>**Subpackages**

#### **fcrypter.base package**

#### **Submodules**

#### <span id="page-12-3"></span>**fcrypter.base.custom\_exceptions module**

```
exception fcrypter.base.custom_exceptions.WrongKeySizeError
    Bases: exceptions.Exception
```
#### <span id="page-12-4"></span>**fcrypter.base.templates module**

```
class fcrypter.base.templates.Cryptor(supported_sizes)
    Bases: object
```
- **decrypt\_file**(*key*, *encr\_fpath*, *decr\_fpath*) File decryption base method
	- Needs a key, a file path to decrypt and a resulting file path for the decrypted file to be saved

#### Parameters

- **key** a key to use for the file decryption
- **encr\_fpath** absolute path for the encrypted file
- **decr\_fpath** absolute path for the decrypted file to be saved

#### **encrypt\_file**(*key*, *f\_path*, *encr\_fpath*)

File encryption base method

Needs a key, a file path to encrypt and a resulting file path for the encrypted file to be saved

#### Parameters

- <span id="page-13-3"></span>• **key** – a key to use for the file encryption
- **f\_path** absolute path for the file to be encrypted
- **encr\_fpath** absolute path for the encrypted file to be saved

#### **generate\_random\_password**(*size=None*, *chars=None*)

Random password generator If size not specified, chooses randomly from the supported sizes If chars are specified, generates password for those chars Else generates random size bytes

#### Parameters

- **size** (int) password size
- **chars** (*iterable*) chars to choose password from

Returns random password

Return type bytes

**verify\_supported\_key\_size**(*key*) Verifies key size is supported

Parameters **key** – key to be used for encryption

#### <span id="page-13-2"></span>**Module contents**

### <span id="page-13-0"></span>**Submodules**

#### <span id="page-13-1"></span>**fcrypter.aes module**

#### class fcrypter.aes.**AESCryptorEAX**

Bases: [fcrypter.base.templates.Cryptor](#page-12-2)

AES EAX mode file encryption through use of pycryptodome AES library

For details, see [https://en.wikipedia.org/wiki/EAX\\_mode](https://en.wikipedia.org/wiki/EAX_mode) <http://web.cs.ucdavis.edu/~rogaway/papers/eax.pdf>

#### **decrypt\_file**(*key*, *encr\_fpath*, *decr\_fpath*) Decrypts file and verifies integrity

#### **encrypt\_file**(*key*, *f\_path*, *encr\_fpath*) Encrypts files, then digests. Provides plaintext  $\&$  ciphertext integrity

More info about "Encrypt then MAC" in Bellare & Namprempre paper:

Authenticated Encryption: Relations among notions and analysis of the generic composition paradigm

<http://cseweb.ucsd.edu/~mihir/papers/oem.pdf>

Since AES library doesn't provide easy way to do this in seperate actions we add 16 dummy bytes as MAC, write the encrypted content and then seek the dummy bytes and overwrite with the correct MAC

This allows us to read a file for encryption in small chunks to avoid insufficient memory errors

# <span id="page-14-3"></span><span id="page-14-0"></span>**fcrypter.cli module**

## <span id="page-14-1"></span>**fcrypter.fcrypter module**

```
fcrypter.fcrypter.get_aes_supported_modes()
     Returns a named tuple with supported AES cipher modes and their class name callback
```

```
fcrypter.fcrypter.get_supported_ciphers()
     Returns a list of named tuples with supported cipher name and callback class name :rtype: dict
```

```
fcrypter.fcrypter.pad_key(key, cipher)
```
Adds extra characters to a key to reach the maximum supported key length :param key: encryption key :type cipher: Cryptor :return: str

### <span id="page-14-2"></span>**Module contents**

### **Contributing**

<span id="page-16-0"></span>Contributions are welcome, and they are greatly appreciated! Every little bit helps, and credit will always be given. You can contribute in many ways:

## <span id="page-16-1"></span>**Types of Contributions**

#### **Report Bugs**

Report bugs at [https://github.com/ioparaskev/fcrypter/issues.](https://github.com/ioparaskev/fcrypter/issues)

If you are reporting a bug, please include:

- Your operating system name and version.
- Any details about your local setup that might be helpful in troubleshooting.
- Detailed steps to reproduce the bug.

#### **Fix Bugs**

Look through the GitHub issues for bugs. Anything tagged with "bug" and "help wanted" is open to whoever wants to implement it.

#### **Implement Features**

Look through the GitHub issues for features. Anything tagged with "enhancement" and "help wanted" is open to whoever wants to implement it.

#### **Write Documentation**

fcrypter could always use more documentation, whether as part of the official fcrypter docs, in docstrings, or even on the web in blog posts, articles, and such.

#### **Submit Feedback**

The best way to send feedback is to file an issue at [https://github.com/ioparaskev/fcrypter/issues.](https://github.com/ioparaskev/fcrypter/issues)

If you are proposing a feature:

- Explain in detail how it would work.
- Keep the scope as narrow as possible, to make it easier to implement.
- Remember that this is a volunteer-driven project, and that contributions are welcome :)

### <span id="page-17-0"></span>**Get Started!**

Ready to contribute? Here's how to set up *fcrypter* for local development.

- 1. Fork the *fcrypter* repo on GitHub.
- 2. Clone your fork locally:

\$ git clone git@github.com:your\_name\_here/fcrypter.git

3. Install your local copy into a virtualenv. Assuming you have virtualenvwrapper installed, this is how you set up your fork for local development:

```
$ mkvirtualenv fcrypter
$ cd fcrypter/
$ python setup.py develop
```
4. Create a branch for local development:

\$ git checkout -b name-of-your-bugfix-or-feature

Now you can make your changes locally.

5. When you're done making changes, check that your changes pass flake8 and the tests, including testing other Python versions with tox:

```
$ flake8 fcrypter tests
$ python setup.py test or py.test
$ tox
```
To get flake8 and tox, just pip install them into your virtualenv.

6. Commit your changes and push your branch to GitHub:

```
$ git add .
$ git commit -m "Your detailed description of your changes."
$ git push origin name-of-your-bugfix-or-feature
```
7. Submit a pull request through the GitHub website.

# <span id="page-18-0"></span>**Pull Request Guidelines**

Before you submit a pull request, check that it meets these guidelines:

- 1. The pull request should include tests.
- 2. If the pull request adds functionality, the docs should be updated. Put your new functionality into a function with a docstring, and add the feature to the list in README.rst.
- 3. The pull request should work for Python 2.6, 2.7, 3.3, 3.4 and 3.5, and for PyPy. Check [https://travis-ci.org/](https://travis-ci.org/ioparaskev/fcrypter/pull_requests) [ioparaskev/fcrypter/pull\\_requests](https://travis-ci.org/ioparaskev/fcrypter/pull_requests) and make sure that the tests pass for all supported Python versions.

# <span id="page-18-1"></span>**Tips**

To run a subset of tests:

\$ py.test tests.test\_fcrypter

Indices and tables

- <span id="page-20-0"></span>• genindex
- modindex
- search

# Python Module Index

# <span id="page-22-0"></span>f

fcrypter, [11](#page-14-2) fcrypter.aes, [10](#page-13-1) fcrypter.base, [10](#page-13-2) fcrypter.base.custom\_exceptions, [9](#page-12-3) fcrypter.base.templates, [9](#page-12-4) fcrypter.cli, [11](#page-14-0) fcrypter.fcrypter, [11](#page-14-1)

### Index

## A

AESCryptorEAX (class in fcrypter.aes), [10](#page-13-3)

# C

Cryptor (class in fcrypter.base.templates), [9](#page-12-5)

# D

decrypt\_file() (fcrypter.aes.AESCryptorEAX method), [10](#page-13-3) decrypt\_file() (fcrypter.base.templates.Cryptor method), [9](#page-12-5)

## E

encrypt\_file() (fcrypter.aes.AESCryptorEAX method), [10](#page-13-3) encrypt\_file() (fcrypter.base.templates.Cryptor method), [9](#page-12-5)

# F

fcrypter (module), [11](#page-14-3) fcrypter.aes (module), [10](#page-13-3) fcrypter.base (module), [10](#page-13-3) fcrypter.base.custom\_exceptions (module), [9](#page-12-5) fcrypter.base.templates (module), [9](#page-12-5) fcrypter.cli (module), [11](#page-14-3) fcrypter.fcrypter (module), [11](#page-14-3)

# G

generate\_random\_password() (fcrypter.base.templates.Cryptor method), [10](#page-13-3) get\_aes\_supported\_modes() (in module fcrypter.fcrypter), [11](#page-14-3) get\_supported\_ciphers() (in module fcrypter.fcrypter), [11](#page-14-3)

### P

pad\_key() (in module fcrypter.fcrypter), [11](#page-14-3)

### V

verify\_supported\_key\_size() (fcrypter.base.templates.Cryptor method), [10](#page-13-3)

### W

WrongKeySizeError, [9](#page-12-5)